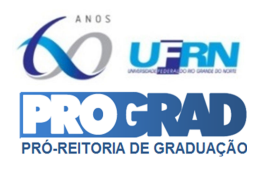

# **TUTORIAL PARA MEMBRO DE EQUIPE ORGANIZADORA FAZER INSCRIÇÃO NO TUTORIAL PARA MEMBRO DE EQUIPE ORGANIZADORA FAZER INSCRIÇÃO NO SIGEVENTOS P/ ATUAÇÃO NA MOSTRA DE PROFISSÕESSIGEVENTOS P/ ATUAÇÃO NA MOSTRA DE PROFISSÕES**

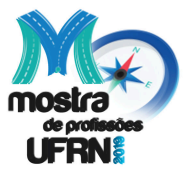

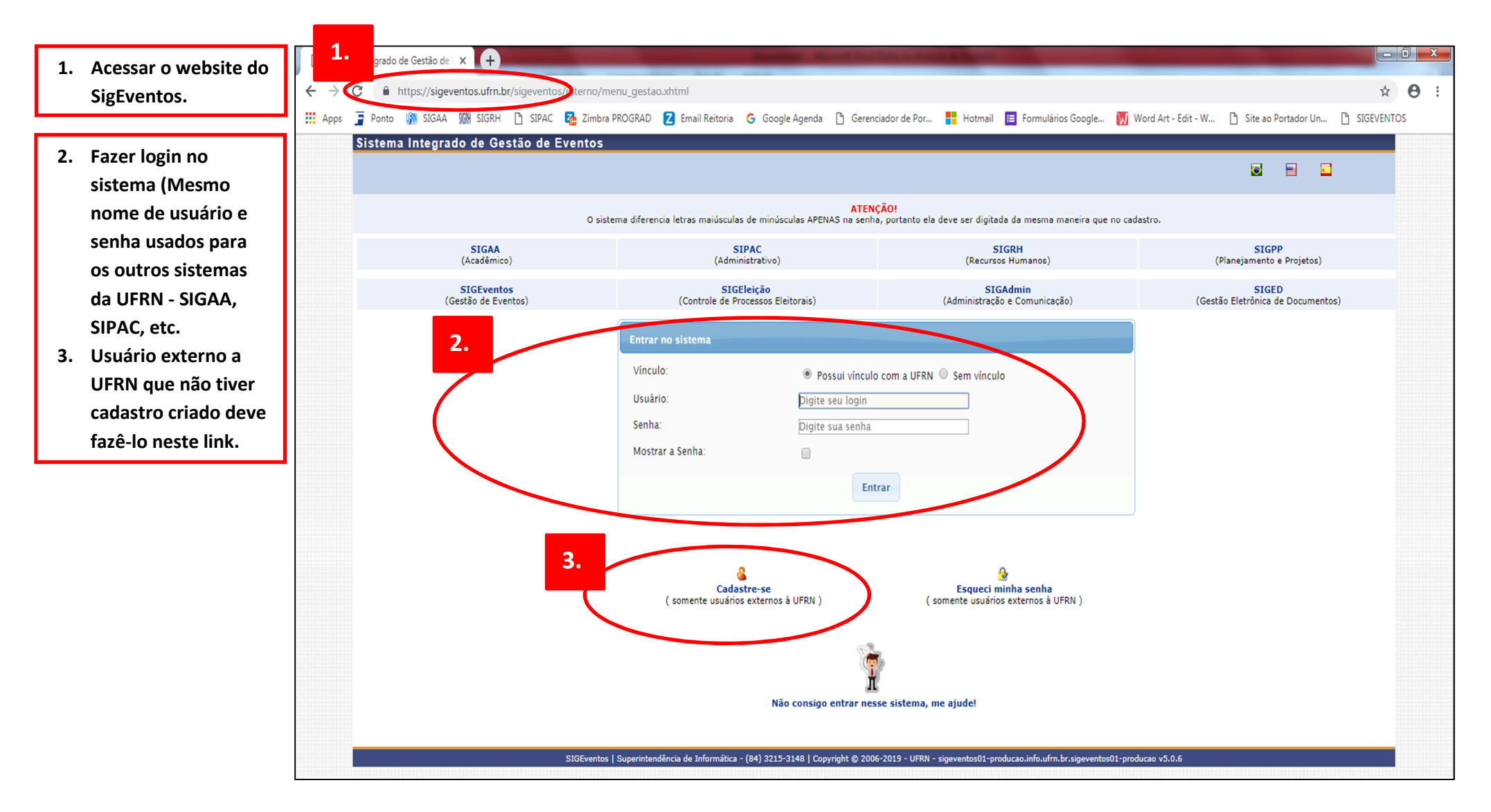

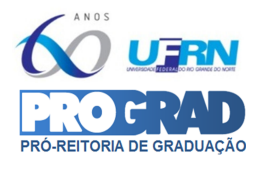

## **TUTORIAL PARA MEMBRO DE EQUIPE ORGANIZADORA FAZER INSCRIÇÃO NO SIGEVENTOS P/ ATUAÇÃO NA MOSTRA DE PROFISSÕES**

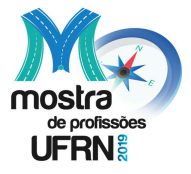

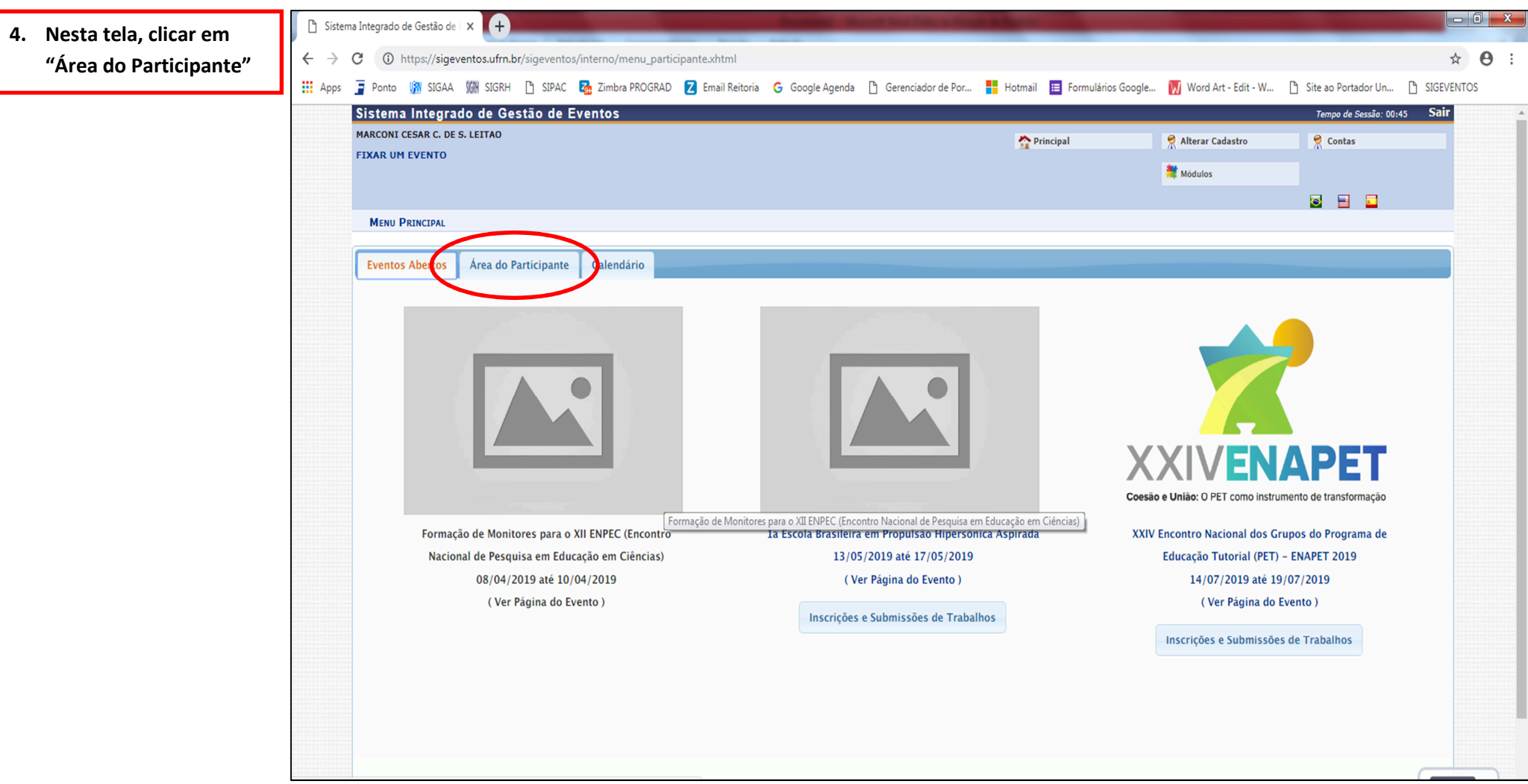

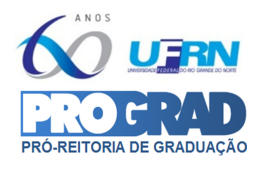

## **TUTORIAL PARA MEMBRO DE EQUIPE ORGANIZADORA FAZER INSCRIÇÃO NO SIGEVENTOS P/ ATUAÇÃO NA MOSTRA DE PROFISSÕES**

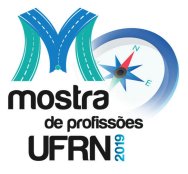

 $\Box$ al $\bm{v}$ 

#### **5. Clicar no menu destacado.**

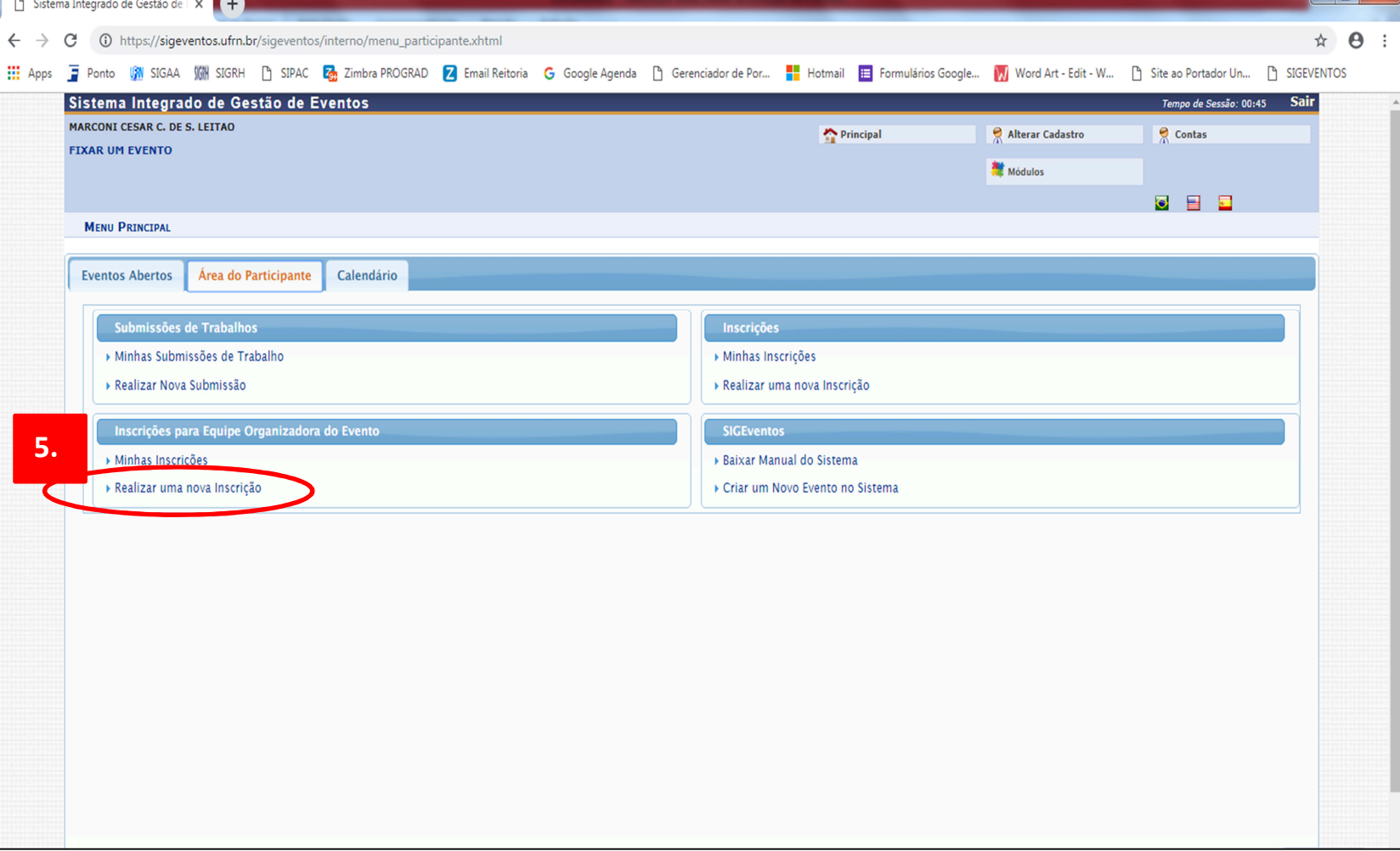

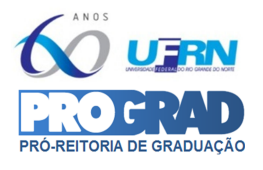

## **TUTORIAL PARA MEMBRO DE EQUIPE ORGANIZADORA FAZER INSCRIÇÃO NO SIGEVENTOS P/ ATUAÇÃO NA MOSTRA DE PROFISSÕES**

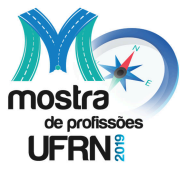

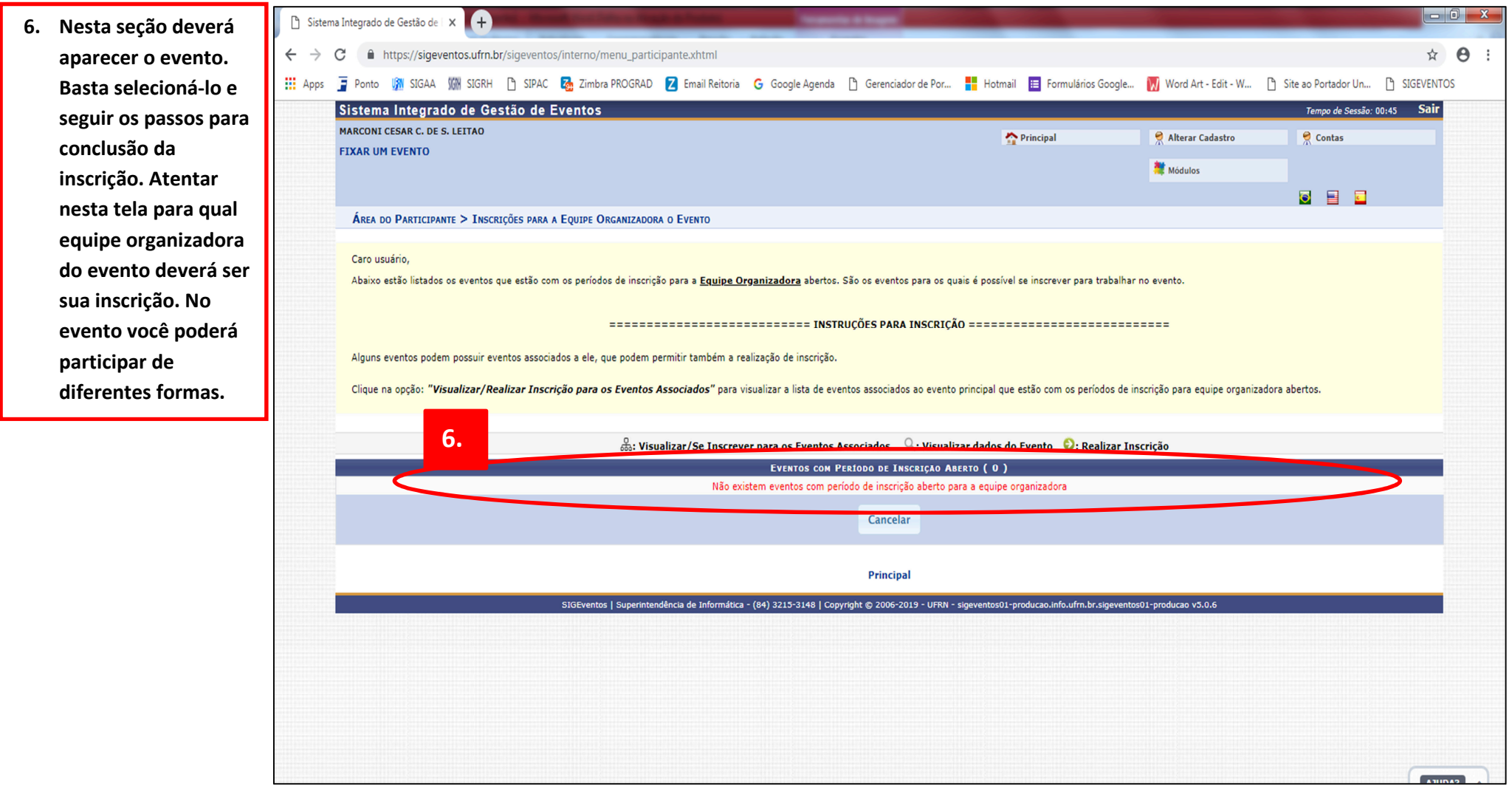